# The BSA Community Subtitling & Translation Project

The BSA records some in person and virtual events to offer free bibliographical programming to our membership and a broader public. These videos are freely accessible through the BSA's [YouTube channel.](https://www.youtube.com/channel/UCUetIQJTMlSn0Zubqa_C8ZQ)

The BSA is committed to improving access to the recordings of virtual and inperson events posted to our YouTube Channel. As of Spring 2020, we are working to provide edited subtitles in English and other languages, with a particular focus on Spanish to reach audiences throughout the Americas.

Subtitles make our videos accessible to those with hearing impairments, and viewers for whom English is not their first language. As the BSA has only one staff member and a small annual budget, we are eager to recruit volunteers to help us with this important new project.

We are pleased to offer free one year [memberships](https://bibsocamer.org/about-us/join-bsa/) to all who submit complete Spanish or other language translations of edited English transcripts of individual videos. In other words, one completed transcript or translation = one year's free membership. If you are already a member in 2020, we will auto-renew your membership through December 2021. Only one free membership per individual; however, if you complete a second translation we will be happy to offer a free membership to another person as a gift from you.

## How You Can Help

It's so easy to help make BSA videos more accessible! We ask contributors to commit to completing revised English subtitles or translations for a full video. The time required ranges from 1-3 hours, depending upon the length of the video and the complexity of your task.

#### *What Do I Need?*

Everyone contributing to this project needs a computer and internet connection. Familiarity with YouTube's interface is also helpful, but not required. Access to MS Word or Google Docs may also be helpful, but is not required.

If you intend to edit auto-generated English subtitles, you should be fluent in English with strong written communication skills. You must also be familiar with the vocabulary of book history and bibliography.

Individuals providing Spanish or other language translations should be skilled in English language comprehension. You can expect to hear both American and British English in BSA videos, though most videos will feature speakers of

American English (regional accents may vary). Your command of written Spanish (or another language) should be excellent, and you must also be familiar with the vocabulary of book history and bibliography in both English and the language of your translation.

### *How to Edit English Subtitles*

YouTube automatically generates closed captions, but we need your help to edit and improve them. Through YouTube's community closed captioning feature, it is possible to edit the automatically generated transcript to create a readable and accurate written record of the spoken word.

[This 2-minute video tutorial](https://youtu.be/_3MMKHqoZrs) (English only) shows you how to edit automatically generated subtitles in English. [This webpage](https://support.google.com/youtube/answer/6054623?hl=en) ([en Español\)](https://support.google.com/youtube/answer/6054623?hl=es) includes the same information in writing. As long as you select English (just plain English, not a regional variation) you will be prompted to edit the auto-generated subtitles.

#### *Adding Translations*

There are 2 ways to provide Spanish or other language translations.

If you prefer to translate directly from the English-language recording, follow the instructions linked above, selecting Spanish instead of English when initiating your closed caption contribution.

If you prefer to edit an auto-generated Spanish translation from edited English subtitles, please contact the BSA office by emailing bsa@bibsocamer.org. We will provide you with Word documents containing edited English subtitles, and a document containing an auto-generated Spanish translation. After reviewing and editing the Spanish translation, we ask that you input the text into YouTube directly by following [these instructions](https://support.google.com/youtube/answer/6054623?hl=en) [\(en Español\)](https://support.google.com/youtube/answer/6054623?hl=es).

#### *The Review Process*

The BSA completes a cursory review of submitted subtitles in English and Spanish to ensure that there are no egregious errors (such as typos or misspellings). If you wish to complete a more substantial review of subtitles you have prepared, we ask you to work with a colleague to do so.

The easiest way to do this is to download your translation as an .sbv file, which can be opened in MS Word. To do this, open the "Actions" menu above the editing panel. Select "download" to download the .sbv file of your translation. The image below shows what this looks like on your screen.

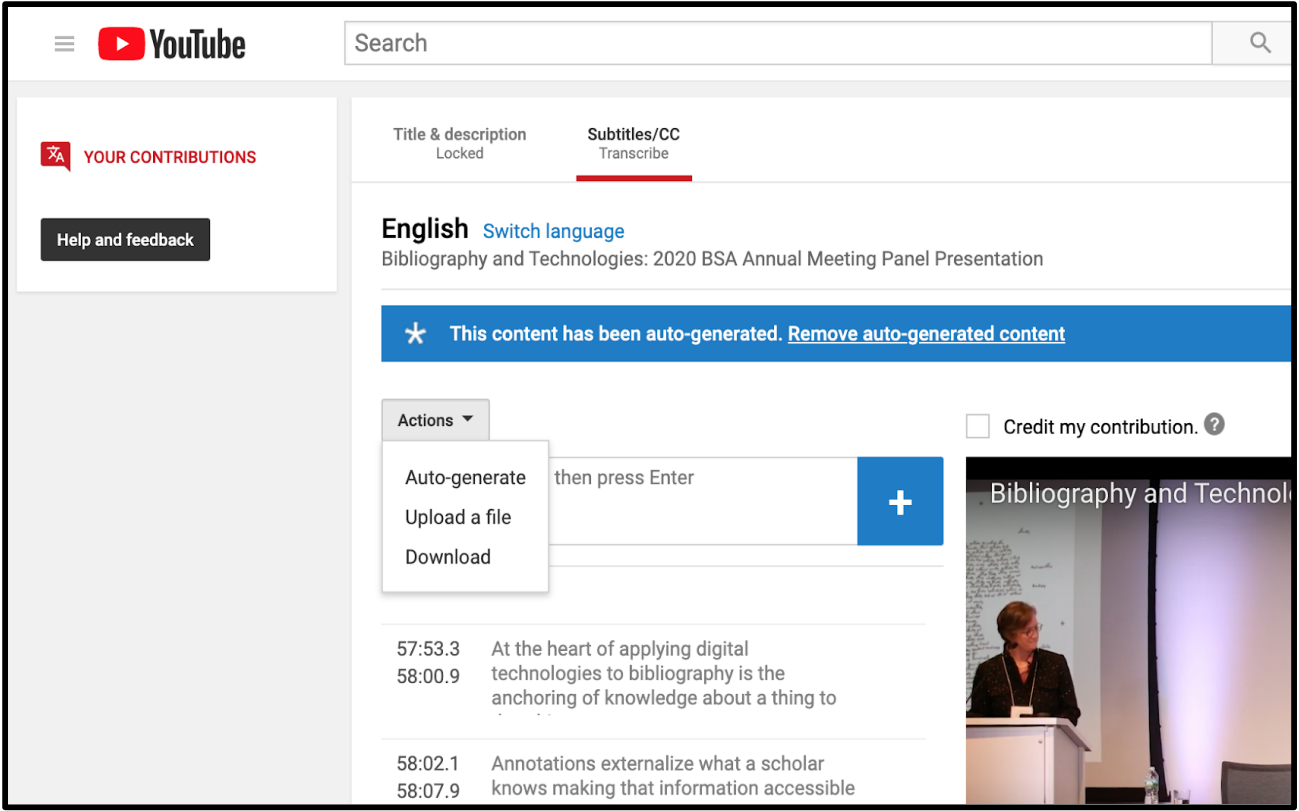

#### *Receiving Credit*

If you sign into YouTube with your Google account, you will be able to publicly identify yourself as the supplier of English or edited translations by selecting the "Credit Contribution" option in the subtitles editing panel. [This webpage](https://support.google.com/youtube/answer/6392394?hl=en&ref_topic=9257094) [\(en](https://support.google.com/youtube/answer/6392394?hl=es&ref_topic=9257094)  [Español\)](https://support.google.com/youtube/answer/6392394?hl=es&ref_topic=9257094) provides more detailed instructions.

We will also update descriptions of each video to include credits for all contributors, unless they wish to remain anonymous.

Please be sure to either select the "Credit Contribution" option, and/or to email the BSA office (bsa@bibsocamer.org) to ensure that we are aware of your contribution.

#### Ready, Set, Go!

The BSA is grateful to our community for helping us to achieve our goals of building a broader, more inclusive bibliographical community.

We are here to help and answer questions anytime! Feel free to contact the Society by phone or email:

+1 212 452 2710 / bsa@bibsocamer.org